# Cum utilizam -Functii Definite

## **Initialization**

```
ClearAll@"Global`∗"D;
Off@General::spell, General::spell1D
```
Sa definim doua functii care aparent sunt identice:

```
\text{gresit}[x] := x + 5\text{adev}[\textbf{x}] := \textbf{x} + 5
```
sa le testam

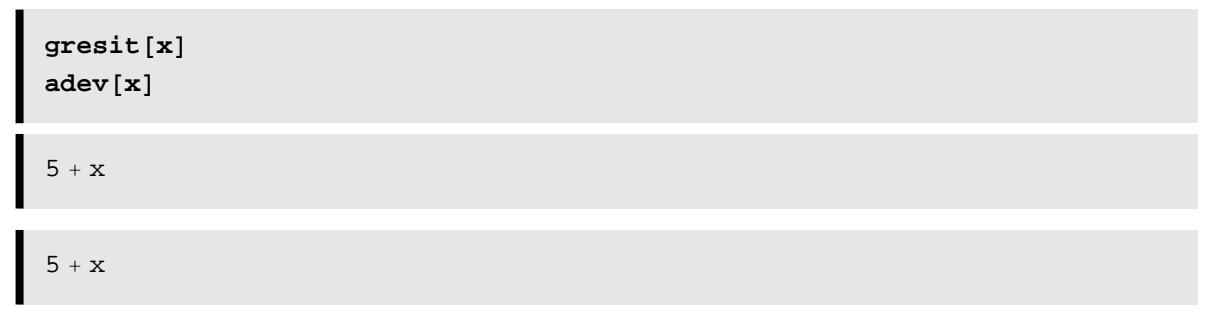

Totul pare OK- Care este problema? Sa dam functiilor definite argumente valorice:

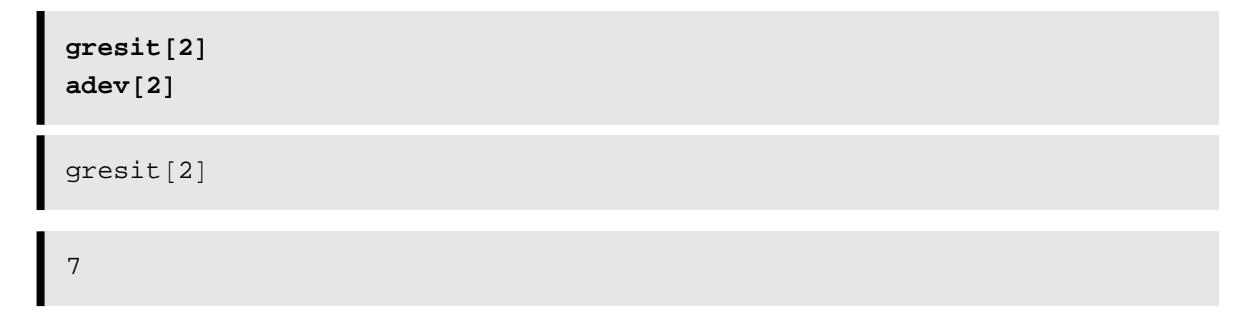

Functia gresit nu stie ce sa faca cu argumentul 2 si Mathematica cand nu stie sa evalueze o expresie va returna forma sa originala.gresit[2]). Sa incercam si cu argumente simbolice

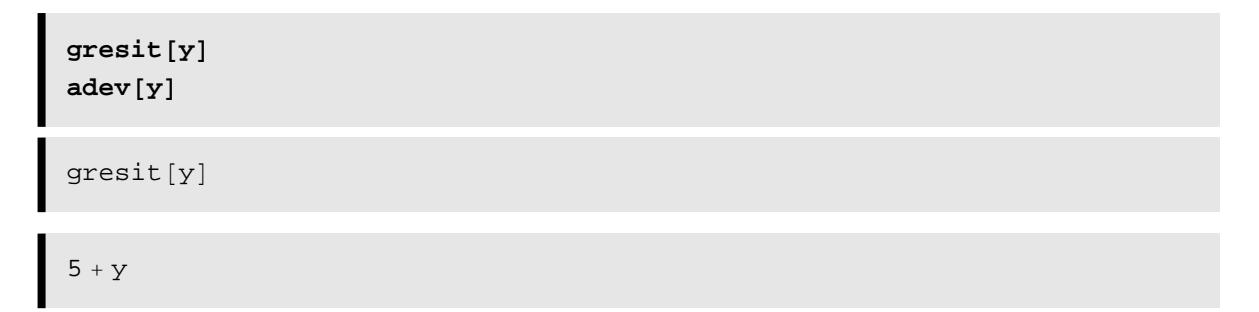

Putem extinde sintaxa pentru ca functia sa mearga numai pentru un tip particular de argument. Sa definim o functie care poate lucra numai cu argumente intregi.

```
adevinteger@x_IntegerD := x + 5
\alphadevinteger<sup>[1]</sup>
adevinteger[1.5]6
adevinteger[1.5]
```
Devine clara posibilitatea definirii unor functii pentru anumite valori specifice ale argumentului lor:

```
\text{si} [\mathbf{x}_] := \text{sin}[\mathbf{x}]/\mathbf{x}
```
alegem

**si@0.5D** 0.958851

dar

```
si@0.0D
Power::infy : Infinite expression
                                  1
                                 0.
                                    encountered. \gg\infty::indet: Indeterminate expression 0. ComplexInfinity encountered. \ggIndeterminate
```
Putem inlatura neajunsul

**si@0.0<sup>D</sup> :<sup>=</sup> 1.0**

fixand punctul dorit fara a afecta celelalte cazuri

**si@0.00D si@0.5D** 1. 0.958851

Sa aflam totul despre si

**?? si**

Global`si

 $si[0.]:= 1.$  $si[x_{-}] := \frac{Sin[x]}{x}$ 

sau pentru mai multe argumente,

myfunc2D[x\_, y]  
 := 
$$
x^2 y - 3 \frac{x^3}{y^2} + 8 y
$$

Functia poate fi diferentiata

$$
\partial_{x,y} \text{myfunc2D[x, y]}
$$

$$
2 x + \frac{18 x^2}{y^3}
$$

Functia se poate dezvolta in serie Taylor in x=p

**Series@myfunc2D@x, yD, 8x, p, 3<D**

$$
\left(-\frac{3 p^3}{y^2} + 8 y + p^2 y\right) + \left(-\frac{9 p^2}{y^2} + 2 p y\right) (x - p) +
$$

$$
\left(-\frac{9 p}{y^2} + y\right) (x - p)^2 - \frac{3 (x - p)^3}{y^2} + O[x - p]^4
$$

## **Functii cu conditii**

In *Mathematica* , uneori este necesara definirea unei functii care sa depinda de o conditie. Operatorul Conditie: *pattern /; test* poate fi utilizat in argumentul functiei pentru a deremina daca RHS trebuie evaluata.

```
myfunc3[x_ /; x > 0] := Sin[x]myfunc3 [\mathbf{x}_i \mid i \mathbf{x} \leq 0] := \mathbf{Exp} \left[ \frac{3}{10} \mathbf{x} \right]
```
Sa dam valori diferite argumentului

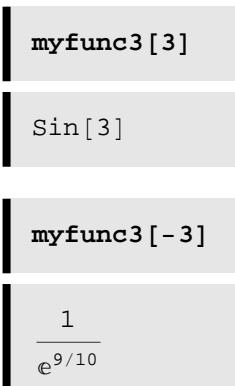

Sa precizam ca functiile cu conditii nu pot fi integrate sau diferentiate

```
\left\{ \text{D} \left[ \text{myfunc3}\left[\textbf{x}\right], \textbf{x} \right] \right\}, \left\{ \text{myfunc2}\left[\textbf{x}\right]\text{d}\textbf{x}, \right\} \right\}<sub>-5</sub>
                                                                                                                                   5<br>
myfunc2[x] dx}
\left\{\text{myfunc3}' \, [\,\text{x}\,], \right\} myfunc2\left[\,\text{x}\,\right] dx, \left.\right\}<sub>-5</sub>
                                                                                                               <sup>5</sup><br>myfunc2[x] dx}
```
#### dar, totusi integrarea numerica poate fi facuta

```
NB‡
−5
     5<br>
myfunc3[x] dx]
3.3059
```
# **Functii pure**

Functia ramane valabila in sistem atat timp cat nu este stearsa in mod explicit. De cele mai multe ori este mai bine ca functia sa fie definita o singura data si anume in momentul in care este neviue de ea.:

**Sin@Ó1<sup>D</sup> <sup>+</sup> Cos@<sup>2</sup> <sup>Ó</sup>1<sup>D</sup> &**  $Sin[\#1] + Cos[2 \#1]$  &

Aceasta este o functie pura , functie ce ia un singur argument, care este inserat pentru fiecare #. Functia pura poate fi recunoscuta prin prezenta lui & la sfarsit. Aceata poate fi aplicata ca orice functie din Mathematica, argumentele sale fiind incluse intre paranteze drepte.

```
f[x] := \sin[x] + \cos[2x](Sin[H1] + Cos[2 \#1] \&) [3]
Cos[6] + Sin[3]
```
Spre exemplu: Utilizati  $#1, #2, ...$  pentru a defini o functie pura cu mai multe argumente:

```
(\sin[\#1] + \cos[\#2] \&) [3, 5]Cos[5] + Sin[3]
```
Functia pura  $Cos[#1] + Sin[#2]$  & este aplicata pe argumentele sale si abia apoi descarcata.

Daca se doreste un calcul cu argumente se utilizeaza aceleasi reguli de compunele obiectuala

```
(\sin[\text{#1}] + \cos[2 \cdot \text{#1} + \text{#2}] \&) [3, 5]Cos[11]+Sin[3]f1[y_ : y^2 2 + 1f1@2D
5
(f [ #1] & \&) [2]Cos[4]+Sin[2](f[#1] + f[1#2] \& (2, 3)10 + Cos[4] + Sin[2]fexp[x] := Log[Cos[x]]f{pure} = Log[Cos[H]] &
fexp[a]
fpure[a]Log[Cos[ \#1 ]] &
Log[Cos[a]]Log[Cos[a]]
```
#### sau pentru mai multe argumente,

```
f{exp}[x, y] := Cost[0, 0] + 0f{pure} = Cos [#1] + Sin [#2] &
fexp[a, b]
fpure<sup>[a, b]</sup>
Cos[H1] + Sin[H2] &
Cos[a] + Sin[b]Cos[a] + Sin[b]
```
Sa precizam ca argumentele sunt culese in ordinea  $#1, #2, etc.$ iar & indica continutul inainte de a deveni functie.

```
Ó@@2DD & 88a, b<, 8c, d<<
Map<sup>[#</sup>[[2]] &, {{a, b}, {c, d}}]
 \left\{\,\left\{\,a \,\, \left(\,\left.\begin{matrix} \left.\begin{matrix} 1 \end{matrix}\,\right.\begin{matrix} 2 \end{matrix}\,\right] \end{matrix}\,\right\}\, ,\,\, b \,\,\left(\,\left.\begin{matrix} \left.\begin{matrix} \left.\begin{matrix} 1 \end{matrix}\,\right.\begin{matrix} 2 \end{matrix}\,\right] \end{matrix}\,\right\}\,\right),\,\, \left\{\,c \,\,\left(\,\left.\begin{matrix} \left.\begin{matrix} 1 \end{matrix}\,\right.\begin{matrix} 2 \end{matrix}\,\right] \end{matrix}\,\right\}\,\right\}\,\right\}\{b, d\}
```
#### **Problem 1:**

Define the following function in *Mathematica*: **f** (**x**) =**x**<sup>2</sup>-cos (**x** −**x**<sup>3</sup>). Then determine the following:  $f(2)$ ,  $f(t^2)$ ,  $f(3.1)$ . Before you

begin this assignment Type in **Remove[f]** and then evaluate. This is to remove all previous definitions of functions called **f**.

#### **Problem 2:**

Functions and variables that you type into an Input cell are stored with their definitions in the **Kernel**. You can see the definition by typing **?funcName**, where "**funcName**" is the name or symbol used to define your function or expression. The symbol **?** is the shorthand expression for the Information function. Use it to inspect the following variables: **f** and **f[x]**, **f[x\_]**. What you should observe is that variable name is used for looking up the function, and not its functional dependence.

#### **Problem 3:**

You can remove a definition from the kernel database (also know as the Global context; see the output from Problem 8.2) with the function **Remove[funcName]** . Use **Remove** to delete your definition of **f[x\_]** and then use **?** to check whether it is still listed in the kernel database. Also try to evaluate **f[x]**.

#### **Problem 4:**

Define a new function, say **g[x\_]=Tan[x]** and evaluate the cell. Check the the definition using **?**. Evaluate **g[3.]**, **g[Sin[x]]**. Evaluate the latter at **x=π/2**. Next type in the following and evaluate: **?g**, **Clear[g]**. Then use **?** to check on the definition of **g** again. Note that the symbol **g** for your function is still listed in the kernel but the definition has been deleted. Now evaluate **Remove[g]** Use **?** to check on the definition. In summary, **Clear** deletes defintions from the kernel, while **Remove** deletes all refereneces to that variable or function.

#### **Problem 5:**

Type in the following expression into an input cell: **f[x]:=Tan[x]**, and then evaluate the expressions **f[x]**, and **f[3].**Compare the outcome of your result with Problem 8.4. Can you explain what is going on? (Caution: Be sure to remove all previous defintions of **f** before doing this problem, using the function **Remove**)

**Problem 6: Problem 7: Problem 8:**